## **ELECTRONIC CASH REGISTER WITH FISCAL MEMORY**

# TREMOL 525

## **USER MANUAL**

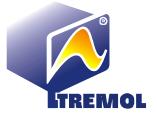

## CONTENTS:

| GENERAL INSTRUCTIONS                                                                                                    |                        |
|----------------------------------------------------------------------------------------------------|------------------------|
| Used Abbreviations                                                                                                    |                        |
| Safety measures. Environment control                                                                                                    |                        |
| Safety Measures                                                                                                    |                        |
| Environment control                                                                                                    | 4                      |
| Introduction to ECR                                                                                                    |                        |
| General view. Composite parts                                                                                                    | 5                      |
| Keyboard. General view and description of the keys                                                                                                    |                        |
| Display                                                                                                    |                        |
| Printer                                                                                                    |                        |
| RAM                                                                                                    |                        |
| Fiscal Memory                                                                                                    |                        |
| Electronic Journal                                                                                                    | 6                      |
| Functional Specifications                                                                                                    |                        |
| Interface Specifications                                                                                                    |                        |
| Barcode scanner operation                                                                                                    | 7                      |
| Personal Computer communication                                                                                                    | 7                      |
| ECR power supply                                                                                                    |                        |
| Electricity mains supply                                                                                                    | 7                      |
| Supply by built-in accumulator batteries. Charging                                                                                                    | 7                      |
| ECR consumables and their replacement                                                                                                    |                        |
| Paper roll replacement (feeding)                                                                                                    | 8                      |
| How to use the present manual                                                                                                    | 8                      |
| Types of documents issued by ECR                                                                                                    | 8                      |
| Accessing the operation modes of ECR                                                                                                    | ٥                      |
| Added string the operation modes of Lork                                                                                                    |                        |
| PROGRAMMING                                                                                                    | 10                     |
| PROGRAMMINGBasic principles                                                                                                    | 10<br>10               |
| Definition of programming. Basic principles                                                                                                    | 10                     |
| Definition of programming. Basic principles  Programming modes                                                                                                    | 10                     |
| Definition of programming. Basic principles                                                                                                    | 10<br>10<br>11         |
| Definition of programming. Basic principles  Programming modes  Functional keys  Digital values programming                                                                                                    | 10<br>10<br>11         |
| Definition of programming. Basic principles Programming modes Functional keys Digital values programming Parameters programming                                                                                                    | 10<br>10<br>11<br>11   |
| Definition of programming. Basic principles  Programming modes  Functional keys  Digital values programming  Parameters programming  Characters programming (names)                                                                                                    | 10<br>11<br>11<br>11   |
| Definition of programming. Basic principles  Programming modes  Functional keys  Digital values programming  Parameters programming (names)  Programming the SYSTEM parameters of ECR [mode 0]                                                                                                    | 10111111111111         |
| Definition of programming. Basic principles  Programming modes  Functional keys  Digital values programming  Parameters programming  Characters programming (names)  Programming the SYSTEM parameters of ECR [mode 0]  General parameters -Settings  Programming name of payment and exchange rate [2]                                                                                                    | 101111111111131415     |
| Definition of programming. Basic principles  Programming modes  Functional keys  Digital values programming  Parameters programming (names)  Programming the SYSTEM parameters of ECR [mode 0]  General parameters -Settings  Programming name of payment and exchange rate [2]  VAT RATES PROGRAMMING [3]                                                                                                    | 1011111111             |
| Definition of programming. Basic principles  Programming modes  Functional keys  Digital values programming  Parameters programming  Characters programming (names)  Programming the SYSTEM parameters of ECR [mode 0]  General parameters -Settings  Programming name of payment and exchange rate [2]  VAT RATES PROGRAMMING [3]  Department programming [4]                                                                                                    | 1011111113141515       |
| Definition of programming. Basic principles  Programming modes  Functional keys  Digital values programming  Parameters programming  Characters programming (names)  Programming the SYSTEM parameters of ECR [mode 0]  General parameters -Settings  Programming name of payment and exchange rate [2]  VAT RATES PROGRAMMING [3]  Department programming [4]  Article programming [5]                                                                                                    | 10111111131515161616   |
| Definition of programming. Basic principles  Programming modes  Functional keys  Digital values programming  Parameters programming (names)  Programming the SYSTEM parameters of ECR [mode 0]  General parameters -Settings  Programming name of payment and exchange rate [2]  VAT RATES PROGRAMMING [3]  Department programming [4]  Article programming [5]  Programming article barcode by barcode scanner                                                                                                    | 101111111314151516     |
| Definition of programming. Basic principles  Programming modes  Functional keys  Digital values programming  Parameters programming (names)  Programming the SYSTEM parameters of ECR [mode 0]  General parameters -Settings  Programming name of payment and exchange rate [2]  VAT RATES PROGRAMMING [3]  Department programming [4]  Article programming [5]  Programming article barcode by barcode scanner  Operators programming. [6]                                                                                                    | 10111111131415151616   |
| Definition of programming. Basic principles  Programming modes  Functional keys  Digital values programming  Parameters programming (names)  Programming the SYSTEM parameters of ECR [mode 0]  General parameters -Settings  Programming name of payment and exchange rate [2]  VAT RATES PROGRAMMING [3]  Department programming [4]  Article programming [5]  Programming article barcode by barcode scanner  Operators programming. [6]  Programming operator password by barcode scanner.                                                                                                    | 10111113141515161618   |
| Definition of programming. Basic principles Programming modes Functional keys Digital values programming Parameters programming Characters programming (names) Programming the SYSTEM parameters of ECR [mode 0] General parameters -Settings Programming name of payment and exchange rate [2] VAT RATES PROGRAMMING [3] Department programming [4] Article programming [5] Programming article barcode by barcode scanner Operators programming. [6] Programming operator password by barcode scanner. Connection with PC in programming and reporting line mode [7]                                                                                                    |                        |
| Definition of programming. Basic principles Programming modes Functional keys Digital values programming Parameters programming Characters programming (names) Programming the SYSTEM parameters of ECR [mode 0] General parameters -Settings Programming name of payment and exchange rate [2] VAT RATES PROGRAMMING [3] Department programming [4] Article programming [5] Programming article barcode by barcode scanner Operators programming. [6] Programming operator password by barcode scanner. Connection with PC in programming and reporting line mode [7].                                                                                                    | 1011111314151516181819 |
| Definition of programming. Basic principles  Programming modes  Functional keys  Digital values programming  Parameters programming  Characters programming (names)  Programming the SYSTEM parameters of ECR [mode 0]  General parameters -Settings  Programming name of payment and exchange rate [2]  VAT RATES PROGRAMMING [3]  Department programming [4]  Article programming [5]  Programming article barcode by barcode scanner  Operators programming. [6]  Programming operator password by barcode scanner.  Connection with PC in programming and reporting line mode [7]  ECR System tests.[8].  Set communication parameters [9].                                                                                         | 1011111314151516181819 |
| Definition of programming. Basic principles Programming modes Functional keys Digital values programming Parameters programming Characters programming (names) Programming the SYSTEM parameters of ECR [mode 0] General parameters -Settings Programming name of payment and exchange rate [2] VAT RATES PROGRAMMING [3] Department programming [4] Article programming [5] Programming article barcode by barcode scanner Operators programming. [6] Programming operator password by barcode scanner. Connection with PC in programming and reporting line mode [7] ECR System tests.[8]. Set communication parameters [9]. Programming customers data base [Program F1].                                                            | 1011111314151618181919 |
| Definition of programming. Basic principles Programming modes Functional keys Digital values programming Parameters programming Characters programming (names) Programming the SYSTEM parameters of ECR [mode 0] General parameters -Settings Programming name of payment and exchange rate [2] VAT RATES PROGRAMMING [3] Department programming [4] Article programming [5] Programming article barcode by barcode scanner Operators programming. [6] Programming operator password by barcode scanner. Connection with PC in programming and reporting line mode [7] ECR System tests.[8] Set communication parameters [9] Programming customers data base [Program F1] Set date and time                                             |                        |
| Definition of programming. Basic principles Programming modes Functional keys Digital values programming Parameters programming Characters programming (names). Programming the SYSTEM parameters of ECR [mode 0] General parameters -Settings Programming name of payment and exchange rate [2] VAT RATES PROGRAMMING [3] Department programming [4] Article programming [5] Programming article barcode by barcode scanner Operators programming. [6] Programming operator password by barcode scanner. Connection with PC in programming and reporting line mode [7] ECR System tests.[8] Set communication parameters [9] Programming customers data base [Program F1] Set date and time "SALES" mode SALES access. Functional keys |                        |
| Definition of programming. Basic principles Programming modes Functional keys Digital values programming Parameters programming Characters programming (names). Programming the SYSTEM parameters of ECR [mode 0] General parameters -Settings Programming name of payment and exchange rate [2] VAT RATES PROGRAMMING [3] Department programming [4] Article programming [5] Programming article barcode by barcode scanner Operators programming. [6] Programming operator password by barcode scanner. Connection with PC in programming and reporting line mode [7] ECR System tests.[8] Set communication parameters [9] Programming customers data base [Program F1] Set date and time "SALES" mode                               |                        |

| <u>User manual</u>                                        | TREMOL S25 |
|-----------------------------------------------------------|------------|
| Currency operation. Sum calculation. Payment. Change type |            |
| Print invoice receipt                                     |            |
| ECR Reports                                               | 25         |
| RAPORT Z                                                  | 25         |
| RAPORT X                                                  | 27         |
| <b>ERRORS AND RESTRICTIONS DURING ECR OPERATION</b>       | 29         |
| DISPLAYED MESSAGES                                        |            |
| Printed error and restriction messages                    | 30         |
| Programming restrictions                                  | 30         |
|                                                           |            |

<u>User manual</u> TREMOL S25

#### GENERAL INSTRUCTIONS

The present manual is intended to introduce the cash register user with its functions, as well as the safety measures. The manual contains all the information about programming, selling and reporting with the device.

#### **USED ABBREVIATIONS**

ECR - Electronic Cash Register with fiscal memory

FM - Fiscal Memory
EJ - Electronic Journal

## SAFETY MEASURES. ENVIRONMENT CONTROL Safety Measures

- ① Do not install the ECR close to sources of running water and do not splash it with water or other liquids.
  - ① Do not install the ECR on unstable surfaces to avoid overturning it.
  - (i) Do not install the ECR close to sources of heat.
- ① Do not install the ECR on vibrating surfaces or vibration conducting surfaces.
- ① The power supply of the ECR should have a voltage of 230 V and frequency of 50 Hz. Always turn off the power supply to ECR using the main switch before plugging or unplugging it to the mains.
- ① Plug the ECR only in electrical plugs complying with the standards. If the plug is noncompliant with the requirements contact a qualified electrician.
- ① All extension cords used should comply to the same standard. Do not plug any electric motors, heaters or other devices into the same extension cord.
- ① Do not use defective powers supply cables and do not let the power supply cable be pressed or stamped on.
  - ① Do not insert metal objects into ECR to avoid electrical shocks.
  - ① Unplug ECR prior to cleaning it and do not use aggressive detergents.
- ① Do not attempt to repair ECR yourselves. In case of a problem contact the authorized repair service.
- Turn off the ECR and contact the authorized repair service in the following cases:
  - i If the supply cable of the ECR is damaged;
  - If any liquid was spilt over the ECR:
  - (i) If there is a mechanical damage of the ECR:
  - i) If the ECR does not function properly.

**Attention!** The cash register is sealed according to OG 28/99. Violating these seals by unauthorized persons is punishable under the laws in force.

#### **Environment control**

• The icon on the right – struck out litter bin – means that this product must not be dumped together with the household trash. To protect the nature environment and human health, please separate this product from the other waste and recycle it.

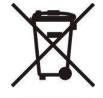

#### INTRODUCTION TO ECR

The mobile cash register **TREMOL \$25** are fiscal devices, intended to register the sales in different type of commercial sites. ECR have ergonomic keyboard and built in displays for cashier and customers.

The built in printer provides issuing of clear and readable notes for each operation (sale, report, receiving or paying office money etc.)

ECR operates with Electronic Journal on SD card allowing storage of copies of a large number of documents and printed later if necessary

#### General view. Composite parts.

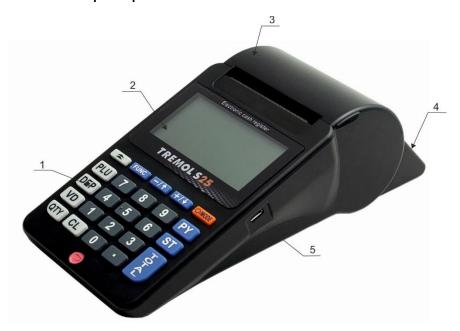

#### Description:

- 1. Keyboard;
- 2. Cashier's display;
- 3. Printer cover;
- 4. Client's display;
- 5. USB interface:

## Keyboard. General view and description of the keys

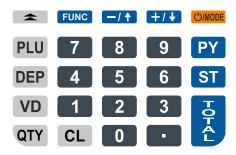

The ECR Keyboard is composed by 33 keys, separated in several groups:

Numeric Keys: from 1 to 9 including 0 and - for entering digital information;

Sale Keys: from PLU for all articles;

Functional keys: all other keys. Functional description bellow.

#### Display

ECR is equipped with 2 symbol displays for cashier and customer, allowing to practice visual control over ECR operation. For more comfort the cashier display is graphic 160x80 LCD.

#### Printer

Hi-speed, Low-Noise, Easy Load Line Thermal printer with resolution 8 dots per mm and speed up to 70 mm/sec.

#### RAM

An integral part of the ECR providing storage for the accumulation of sales registers, programmed parameters and other temporary information.

## **Fiscal Memory**

All transactions are stored in a fiscal memory. All data stored in the fiscal memory cannot be destroyed or changed.

The "fiscal memory"(FM) block is separate module. The manufacturer seals the fiscal memory to ensure the security of unauthorized access.

#### **Electronic Journal**

Electronic Journal is non-volatile memory, designed for storing copies of all fiscal receipts issued from the ECR. The EJ memory buffer is realized with SD Memory card with memory 16 GB. When the free lines in the EJ buffer are less than 500 free lines, the opened receipts is closed automatically and ECR allows printing only of daily report and Fiscal Memory report.

ECR allows reading of the EJ through the PC port by external request.

#### **FUNCTIONAL SPECIFICATIONS**

ECR functional registers:

| VAT Classes | 5                                                                    |
|-------------|----------------------------------------------------------------------|
| FM Records  | Total <b>2000</b> for Z-daily reports and special events             |
| Cashiers    | Total 20 with programmable name (20 characters) and password         |
|             | (up to 6 digits)                                                     |
| Pay types   | Total 5                                                              |
|             | 1 main CASH (national currency)                                      |
|             | 3 additional (without exchange rate)                                 |
|             | 1 currency (with programmable rate towards the main pay type)        |
| Departments | 20 with programmable: name (30 characters)                           |
|             | 1 (DEP.00) without programming option                                |
| Article     | <b>Up to 65000</b> with programmable: name (34 characters), measure  |
|             | unit, price, price type parameter, VAT Class, Department             |
|             | attachment, quantity in stock, parameter for quantity watch,         |
|             | HSCode, HSDesc, single sale and barcode number.                      |
| Customers   | <b>300</b> with programmable: VAT Class, name, headquarter, address, |
|             | city                                                                 |

#### INTERFACE SPECIFICATIONS

#### Barcode scanner operation

ECR operates with barcode scanner USB type, allowing fast sales of articles with barcode label in one of the standards: EAN13, EAN8, UPC-A, UPC-E. The ECR recognizes automatically the barcode type.

#### **Personal Computer communication**

ECR communicates with PC in two main communication modes:

**Programming and reporting communication mode** is handy when the ECR operates independent, but is necessary to summarize and store the sale data.

#### Fiscal printer communication mode for registering sales under PC control.

In this mode the sales are initiated by the PC. ECR keeps its data processing, accumulated sums in non-volatile memory and stores turnover, VAT sums, counters and events in fiscal memory.

## ECR POWER SUPPLY

## **Electricity mains supply**

ECR is supplied by external adapter 9.6V/ 2.75A.

## Supply by built-in accumulator batteries. Charging

ECR **TREMOL \$25** has option to work with built-in batteries type Li-Pol 7.4V >2000mAh and must be mounted by service center. The accumulator charging is automatic when the ECR is plugged to the electricity mains. Full charge cycle is about 10 hours. With fully charged accumulators ECR prints at least 2000 notes with single sale each and can endure 12 hours in stand-by mode. To provide longest battery life follow these rules:

- 1. Always charge the batteries to maximum level;
- 2. Once plugged out, plug in again after few hours work;
- 3. If the ECR is not used more than 30 days, remove the batteries. .

User manual

#### ECR CONSUMABLES AND THEIR REPLACEMENT

Depending on the ECR type two thermal paper rolls with following specifications: :

| roll:  | Ø 45mm | 57mm         |  |
|--------|--------|--------------|--|
| model: | TREMOL | <i>\$</i> 25 |  |

#### Paper roll replacement (feeding)

ECR monitors the availability of receipt and journal tapes and when it runs out of either of them its operation is suspended and the message No PAPER is displayed.

- Open the cover printer by lifting the lever.
- Remove the seals of the new tape. Place the tape with their heat-sensitive surface down.
- Pull the loose end outside the groove and close the printer cover with slight push.
- Press the CL key the ECR resumes operation.

#### HOW TO USE THE PRESENT MANUAL

ECR operation manual provides numerous examples of its functions. The examples follow a certain order, which is:

① Text at the left of this symbol describes a concept, rule or function.

Text beside this symbol describes what is necessary to do to accomplish a function.

Example: Text on the side explains exactly what is shown in the example::

Text showing the entered data and ECR respond.

#### **INSTALLATION AND PUTTING INTO OPERATION**

- The installation of ECR is programming of obligatory receipt attributes, the tax group parameters as well as the desired number of article departments, operators, etc.
- The initial setting into operation (fiscalization) is a procedure for activation of the fiscal memory of the ECR. It should be performed by a representative of the service provider stated in the ECR passport in the presence of the tax-liable person.
- ① The installation of the ECR should be performed by an authorized specialist.

#### TYPES OF DOCUMENTS ISSUED BY ECR

① All issued by the ECR documents have header containing data for the tax-liable person and the trade object and footer with advertising text, receipt number, date and time of the receipt, receipt type (fiscal or non-fiscal), and the ECR serial number. Until putting

into operation all receipts issued by the ECR has caption "RECEIPT". The turnovers are stored only into operation memory of the device.

- ① After putting into operation the sale receipts, daily fiscal reports and fiscal memory reports are with caption "FISCAL RECEIPT". The daily turnovers are stored in the fiscal memory. All other receipts have caption "SERVICE RECEIPT".
- ① Except the information in receipts (bons), ECR prints and other service information in PROGRAMMING mode and in diagnostics. This information is not printed in the format shown above (no title and lines with ad text, serial numbers, etc.)
- ① Caution!!! Only ECR with activated fiscal memory can be used to register fiscal sales.

#### ACCESSING THE OPERATION MODES OF ECR

① The passwords can be changed in "Programming" operation mode. If password for "Programming" mode is lost, please contact the service institution.

Operation modes and their default passwords are:

| Mode                    | Display information                    | Password |  |
|-------------------------|----------------------------------------|----------|--|
| Date and Time           | 04 November 2019<br>Monday<br>15:30:18 |          |  |
|                         |                                        |          |  |
| Sales registration mode | SALES                                  | 0 5      |  |

Sales registration mode

Report Z / Reports with zeroing

Report X / Reports without zeroing

Programming mode

| SALES    | <br>0 5   |
|----------|-----------|
| REPORT Z | <br>11111 |
| REPORT X | <br>22222 |
| PROGRAM  | <br>33333 |

<u>User manual</u> TREMOL S25

## **PROGRAMMING**

#### **DEFINITION OF PROGRAMMING, BASIC PRINCIPLES**

The programming of ECR is the process of setting-up the cash register by defining the parameter values corresponding to its point of sale and user requirements. The programming is performed in "PROGRAM" operation mode.

Example: enter PROGRAM MODE

Key sequence

CMODE CMODE CMODE ( -/+ +/+ )

SALES
REPORT Z
REPORT X

PROGRAM

Programming mode selection

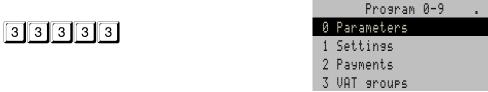

The display reading shows that ECR is in programming mode and awaits sub-mode selection.

#### **Programming modes**

The ECR is programmed in sub-modes, which are selected from scrolling menu using +/+ or by pressing the corresponding key:

| Key | Name          | Function                                                                    |  |  |  |
|-----|---------------|-----------------------------------------------------------------------------|--|--|--|
| 0   | 0 Parameters  | Programming the system parameters of ECR                                    |  |  |  |
| 1   | 1 Settings    | Programming the general parameters of ECR and changing the access passwords |  |  |  |
| 2   | 2 Payments    | Programming the types of payment                                            |  |  |  |
| 3   | 3 VAT groups  | Programming VAT rates values                                                |  |  |  |
| 4   | 4 Departments | Programming the department parameters                                       |  |  |  |
| 5   | 5 Articles    | Programming the article parameters                                          |  |  |  |
| 6   | 6 Operators   | Programming the operator's parameters                                       |  |  |  |
| 7   | 7 PC          | Programming and reporting communication mode                                |  |  |  |
| 8   | 8 TESTS       | ECR tests                                                                   |  |  |  |

User manual

TREMOL S25

| 9 Peripherals C |                 | Communication parameters settings |  |  |  |
|-----------------|-----------------|-----------------------------------|--|--|--|
| FUNC 1          | F1 Customers    | Programming customer parameters   |  |  |  |
| <b>-/</b>       | - Set date/time | Date and Time setting             |  |  |  |

## **Functional keys**

In all programming sub-modes the key cancels the operation and returns the ECR in the previous menu. Use the function from scrolling menu.

In sub modes for items: payments, VAT rates, departments, articles, operators keys and ST scrolls through the item in order. Using +/+ -/+ keys scrolls the item parameter.

QTY Prints Help and general ECR values.

The other functional keys are defined for each mode.

## Digital values programming

The input of digital values is done by 0 to 9 and 1 and a functional key.

## Parameters programming

Parameters are set by selection the parameter from menu and pressing the key. To change the parameter, press the key again.

## **Characters programming (names)**

Names are entered in particular sub mode. To enter this mode press key. Characters can be entered by keyboard. Each number key types few letters by pressing the key repeatedly.

Functional keys table in names programming mode

| Move cursor one position to the left  | +        | <b>-/</b> |
|---------------------------------------|----------|-----------|
| Move cursor one position to the right | <b>→</b> | +/+       |
| Insert character                      | Insert   | QTY       |
| Delete character                      | Delete   | CL        |
|                                       | <b>←</b> | VD        |
|                                       | Home     | PLU       |
|                                       | End      | PY        |
|                                       | Enter    | TOTAL     |

| $\overline{\cdot}$ | Switch between small letters, capitals numbers icons: abc, Abc, ABC, 123 |
|--------------------|--------------------------------------------------------------------------|
| DEP                | .,/?!'\"#\$%&*=<>@+-():[]\_^                                             |

Table for key meanings

| Taste | 7 | 8 | 9 | 4 | 5 | 6 | 1 | 2 | 3 | 0 |
|-------|---|---|---|---|---|---|---|---|---|---|
|       | Α | D | G | J | M | Р | Т | W |   |   |
|       | В | E | Н | K | N | Q | U | X |   |   |
|       | С | F | 1 | L | 0 | R | V | Υ |   |   |
|       |   |   |   |   |   | S |   | Z |   |   |
|       | 7 | 8 | 9 | 4 | 5 | 6 | 1 | 2 | 3 | 0 |

<u>User manual</u> TREMOL S25

## PROGRAMMING THE SYSTEM PARAMETERS OF ECR [MODE 0]

① By the system parameters the ECR can be configured according the store characteristics and client demands. There is scrolling menu with choice of system parameters as shown in the bellow table:

| Parameter   | Parameter description                                                                                                    | Default value                             |
|-------------|----------------------------------------------------------------------------------------------------|-------------------------------------------|
| Logo        | <b>Print advertising logo at the top of the receipt.</b> The logo file must be bmp format with dimensions 384 x 80.                                                                                                    | Yes                                       |
| Sleep       | Parameter for stand-by                                                                                                    | No                                        |
| NO Void     | Forbid void                                                                                                    | No                                        |
| NO +/-      | Forbid discounts/additions                                                                                                    | No                                        |
| Reg.Sum     | Obligatory enter sum before proceeding with payment                                                                                                    | No                                        |
| Currency    | Currency operation                                                                                                    | No                                        |
| Duplicate   | Defines whether or not to print receipt copy                                                                                                    | <b>NO</b><br>Don't print                  |
| PLU menu    | Active PLU menu in Sale mode                                                                                                    | No                                        |
| Print BC    | Print barcode at end of the receipt.  Defines whether print or not barcode containing information about № and date of print.                                                                                                    | <b>NO</b><br>Don't print                  |
| Auto OFF    | Automatically logout after receipt closure                                                                                                    | No                                        |
| BC/Nr. Art  | Forbid check sum control over barcode. Allows using the barcode of the article as nomenclature number, without length and format restrictions                                                                                                | No                                        |
| FP mode     | On-Line (Fiscal Printer) connection in Sale mode                                                                                                    | No                                        |
| Keyb. FP    | Keyboard is activated in On-Line (Fiscal printer) mode                                                                                                    | Yes                                       |
| Raport DEP  | Department report attached to the daily report                                                                                                    | No                                        |
| Report ART. | Article report attached to the daily report                                                                                                    | No                                        |
| Report Op.  | Operators report attached to the daily report                                                                                                    | No                                        |
| Cl. Report  | Customer report attached to the daily report                                                                                                    | No                                        |
| Fraction    | Operation with whole or fractional numbers. Caution!!! by changing this automatically are changed all programmed prices (for example 10,00 is transformed to 1000 and vice versa). Waits for confirmation.                                   | YES<br>fractional<br>numbers type<br>0,00 |
| No free     | Forbid work with free entered prices for articles                                                                                                    | <b>NO</b><br>Allowed                      |
| Fiscal      | Service parameter                                                                                                    | NO                                        |
| Eco Logo    |                                                                                                    | NO                                        |
| Detail rec. | Format of sale Brief – information about quantity and single price are merged on single line and if the quantity is 1 it isn't printed. Detailed – information for name, quantity, single price and sum are printed on separated lines each. | <b>NO</b><br>brief                        |

User manual

## **TREMOL S25**

## **GENERAL PARAMETERS -SETTINGS**

| Key    | Parametrii<br>generali | Parameter description                                                                                                    | <u>Default</u> value, range                                                                        |
|--------|------------------------|----------------------------------------------------------------------------------------------------|----------------------------------------------------------------------------------------------------|
| 0      | 0 Header               | Header/Footer line submenu:<br>Header No:1<br><br>Antet No:10- Header lines from 1 to 8<br>PIN №                         | Line1: COMPANY NAME Line 2: COMPANY ADDRESS Line 3*: * * * Line 4: * * Line 5, 6, 7 and 8 – empty* |
| 1      | 1 ECR number           | Footer No:1 - Footer line  ECR POS number                                                                                | Footer 1 - empty*                                                                                  |
| 2      | Print Density          | Printer Density                                                                                                    | <u>1</u> to 3                                                                                      |
| 3      | 3 Display<br>Contrast  | Display settings<br>Submenu:<br>Operator contrast<br>Client contrast                                                     | 03 to 10, <u>5</u>                                                                                 |
| 4      | 4 Logo                 | Logo number selection                                                                                                    | <u>0</u> or 1                                                                                      |
| 5      | 5 Timeout              | Switch-off timeout                                                                                                    | OFF, 01,02,05,10 min                                                                               |
| 6      | 6 Weight<br>Barcode    | Weight/QTY Barcode prefix                                                                                                | 28                                                                                                 |
| 7      | 7 Oper. Barcode        | Operator Barcode prefix                                                                                                  | 27                                                                                                 |
| FUNC   | Addition               | programmable <b>Addition</b>                                                                                             | 0.00 to 99,99                                                                                      |
| FUNC   | Discount               | programmable <b>Discount</b>                                                                                             | 0.00 to 99,99                                                                                      |
| PY     | PRC Passwords          | Select the submenu for passwords X/Z/P programming:  - 0 Reset Passwords  - 1 Password Z  - 2 Password X  - 3 Password P | 11111/22222/33333                                                                                  |
| FUNC 1 | Invoices range         | Enter menu <b>invoice number range</b> (the current invoice number is shown)                                             | Two 10 digit numbers, starting 0000000001 to 999999999 default or 1 go 0 (no default range is set) |

| <u> </u> | ,,,,,,,,,,,,,,,,,,,,,,,,,,,,,,,,,,,,,, |                                                                                                    |  |
|----------|----------------------------------------|----------------------------------------------------------------------------------------------------|--|
| FUNC 2   | Certificates                           | Only service mode                                                                                              |  |
| QTY      | Help                                   | Prints help and general ECR values:<br>POS number; percentage addition;<br>percentage discount; invoices range |  |

#### PROGRAMMING NAME OF PAYMENT AND EXCHANGE RATE [2]

① ECR may operate with five different types of payment with following characteristics:

- main CASH 0 key (prints always CASH), at the display is shown the programmed name (default national currency);
- additional 1, 2 and 3 with programmable name and option to disable it;
- currency with programmable name and exchange rate to main payment and enabled only when system parameter CURRENCY = YES).

Function keys:

| Key       | Name               | Function / Value                                                                             | Range value default                                                                              |
|-----------|--------------------|----------------------------------------------------------------------------------------------|--------------------------------------------------------------------------------------------------|
| +/+       | Payment 0, 1,2,3,4 | Scrolls to lesser payment/greater number                                                     | To payment number 3 and then currency                                                            |
| <b>-/</b> | Payment 4,3,2,1,0  | Scrolls to greater/lesser payment number                                                     | To payment <u>0</u>                                                                              |
| 0         | 0 Name             | Enter <b>payment name</b> programming mode                                                   | 10 characters max 0 – <u>Cash</u> 1 – <u>Card</u> 2 – <u>Cheque</u> 3 – <u>Coupon</u> <u>USD</u> |
| 1         | 1 Enabled          |                                                                                              | N disabled<br>or <u>Y</u> <u>enabled</u>                                                         |
| 2         | 2 Change           | Set change parameter of additional payments. Several options available with pressing the key | 0- with change calculation;<br>1- no change;<br>2- limited = due amount                          |
| 3         | 3 Select PY        |                                                                                              |                                                                                                  |
| QTY       | Help               | Prints programmed parameters of the                                                          | e payment types                                                                                  |

## VAT RATES PROGRAMMING [3]

① ECR operates with five VAT Rates (A, B, C, D and E) with programmable rate values. When registering sale, the turnover is accumulated to one of the VAT Rate registers according to article or department VAT Rate Group attachment.

Function keys:

| Key       | Function / Value                         | Value range <u>default</u>                                                   |
|-----------|------------------------------------------|------------------------------------------------------------------------------|
| +/+       | Scrolls to lesser VAT Rate group         | Up to group E                                                                |
| <b>-/</b> | Scrolls to greater VAT Rate group        | Up to A                                                                      |
| HOH4L     | Set tax rate value of selected VAT group | Digit 0.00% to 99.99 %<br>A = 16.00% B = 18.00% C = 0.00% D = 0.00% E -0.00% |
| QTY       | Print tax rate                           |                                                                              |

**Caution!!!** Tax values are regulated by law. Change of these values are stored in the FM together with the next daily report. Programmed only if necessary!

#### **DEPARTMENT PROGRAMMING [4]**

① Departments are used to separate the turnovers with common characteristics.

| Key         | Name                    | Function                                | Value range <u>Default</u>         |
|-------------|-------------------------|-----------------------------------------|------------------------------------|
| +/+         | Departament<br>1,2,320  | Scrolls to greater department number    | Up to number 20                    |
| <b>-/</b> ↑ | Departament<br>20,19,18 | Scrolls to lesser department number     | Down to number 1                   |
| 0           | Name                    | Set/ show department name               | 20 characters max<br>Department XX |
| QTY         |                         | Prints information about the department |                                    |

## ARTICLE PROGRAMMING [5]

① Articles are used to register easy sales of items or service by PLU number or barcode with programmed or entered price. Using of articles allows stock watch, as well as their grouping in departments.

| Key       | Name                    | Function                           | Value range Default                         |
|-----------|-------------------------|------------------------------------|---------------------------------------------|
| +/+       | Articole1,2,310000      | Scrolls to greater article number  | Up to number 65000                          |
| <b>-/</b> | Articole 100001         | Scrolls to lesser article number   | Down to number 1                            |
| PLU       | PLU Alege current 1,2,3 | Set / Show selected article number | 1 to 65000                                  |
| 0         | Name                    | Set article name                   | Up to 34 characters including hyphen symbol |

| <u>User ma</u> | ariuai                                                                                    |                                                                                                | I KEMOL 525                                                                                                  |
|----------------|-------------------------------------------------------------------------------------------|------------------------------------------------------------------------------------------------|----------------------------------------------------------------------------------------------------|
| 1              | Price                                                                                     | Set/show selected article price                                                                | 0.00 to 9999999.99                                                                                           |
| 2              | HSCode                                                                                    |                                                                                                |                                                                                                    |
| 3              | HSDesc                                                                                    |                                                                                                |                                                                                                    |
| 4              | VAT group                                                                                 | Set / Show selected article VAT Group characteristic                                           | Number from 1 to 5, corresponding to A, <u>B</u> , C, D, E                                                   |
| 5              | Measurement                                                                               | Set / Show measurement                                                                         | 1 pcs; 2.g; 3.kg; 4.t; 5.L; 6.m; 7.m <sup>2</sup> ; 8.m <sup>3</sup>                                         |
| 6              | Single trans.                                                                             | Set / Show value of the parameter single transaction (automatically close the receipt in cash) | Value <u>NO</u> or YES                                                                                       |
| 7              | Free PRC                                                                                  | Set / Show value of parameter type of price to sell with                                       | Forbid free price;<br>Allow free price;<br>Limited free price.                                               |
| 8              | QTY                                                                                       | Set article quantity available  Increase and show the available article quantity               | 0.000 to 999999.99<br>0 to 999999.99                                                                         |
|                |                                                                                           | %- Decrease and show the available article quantity                                            | 0 to the quantity set                                                                                        |
| 9              | Department                                                                                | Set / Show the department<br>number attached to the selected<br>article                        | 0 to 20<br>(For DEP.0 no secondary<br>receipts are printed)                                                  |
| FUNC 1         | Track QTY                                                                                 | Set / Show the value of parameter for <b>quantity control</b>                                  | NO – no control<br>YES+ Forbid sale with<br>negative quantity<br>YES- – Allow sale with<br>negative quantity |
| FUNC 2         | Barcod                                                                                    | Enter menu for programming barcode or nomenclature number of article;                          | 8, 12 or 13 digits barcode:<br>EAN8 EAN13, UPC-E or UPC-A;                                                   |
| FUNC 3         | Export/Import                                                                             | Enter menu for export/import or printing of database of articles of the external device        |                                                                                                    |
| FUNC 2         | PLU count                                                                                 | Set article count                                                                              | 1-65000                                                                                                    |
| QTY            | Prints information about the department – parameter single sale is printed only if is YES |                                                                                                |                                                                                                    |

<u>User manual</u> TREMOL S25

## Programming article barcode by barcode scanner

Choose article. Read the article barcode on the label with the connected to ECR and setup barcode scanner. If the barcode is read correctly, a little sound signal is emitted and the barcode is printed. ECR doesn't allow identical barcodes for different article.

#### **OPERATORS PROGRAMMING. [6]**

① ECR allows operation with up to 20 operators. Default ECR works with 1 operator with password "0". If more operators are needed first must set their number, and then login names and passwords.

Function keys:

| Key | Display         | Function                                                                                           | Value range default                                                                                                    |
|-----|-----------------|----------------------------------------------------------------------------------------------------|----------------------------------------------------------------------------------------------------|
| 0   | Name            | Set operators number by Scrolls to greater operator number or ST Scrolls to lesser operator number | Number from <u>1</u> to 20                                                                                                    |
| 1   | Password        | Enter operator password programming menu                                                           | Up to 6 digits (if the digits are less than 6, the entering is completed with Default operator 1 password:  Delete operator password |
| 2   | Set oper. count | Choosing the number of operator                                                                    |                                                                                                    |
| QTY |                 | Prints set up operator names                                                                       |                                                                                                    |

#### Programming operator password by barcode scanner.

- ① Choose operator. Programming of barcode password is same as article barcode with prepared in advance barcodes for different operators. ECR doesn't allows same barcodes for different operators.
- Login into sales mode is possible both with barcode passwords or manually.
- ① The operator barcode is with 13 digits. Barcode reading of the digits is as follows:
  - 2 digits barcode prefix (programmed in general ECR parameters)
  - 3 digits first three digits of the password in reverse order
  - 2 digits division by 100 remainder of the product of before three digits
  - 3 digits next first three digits of the password in reverse order
  - 2 digits division by 100 remainder of the product of before three digits
  - 1 digit barcode checksum

User manual

**TREMOL S25** 

## CONNECTION WITH PC IN PROGRAMMING AND REPORTING LINE MODE [7]

① ECR receives commands from PC interface. Display reading in this mode is:

| <br>Li | ne |  |
|--------|----|--|
|        |    |  |

## **ECR SYSTEM TESTS.[8]**

① In this mode is possible to check functionality of different ECR modules.

By pressing a key are started these system tests:

| Key    | Test          | Action, characteristics                               |
|--------|---------------|-------------------------------------------------------|
| ST     | Version       | test Version, C.S. & printing                         |
| 1      | Diagnostics   | Diagnostic printing                                   |
| 2      | Fiscal memory | test FM, printing of free reports and events          |
| 3      | EEPROM        | test operative memory                                 |
| 4      | Battery       | mesure of power supply voltage                        |
| 5      | Display       | gradually fill the display and print keyboard version |
| 6      | SD            | internal SD checking test                             |
| FUNC 2 | GPRS          |                                                       |
| FUNC 3 | Wifi          |                                                       |
|        | Keyboard      | EXIT: 4 times MODE                                    |

**SET COMMUNICATION PARAMETERS [9]** 

| Name | Function                                                                                                    | Value range <u>default</u> |
|------|----------------------------------------------------------------------------------------------------|----------------------------|
| WiFi | Select a wireless network that the ECR will remember and connect. Press to print the available wireless networks. Select the network number from the list, enter the access password, and after successfully connecting to the selected network, the ECR will prints the network settings |                            |

## PROGRAMMING CUSTOMERS DATA BASE [PROGRAM F1]

① In this mode is possible to program customers data.

| Key | Name               | Function                                        | Value range default |
|-----|--------------------|-------------------------------------------------|---------------------|
| PY  | Customer 1,2,3,300 | Scrolls to greater customer number              | Up to number 300    |
| ST  | Customer 3001      | Scrolls to lesser customer number               | Down to number 1    |
| 0   | PIN                | Set/show selected customer PIN № characteristic | 14 characters       |
| 1   | Name               | Set customer name                               | Up to 30 characters |
| 2   | Headguarters       | Set customer headguarters                       | Up to 30 characters |
| 3   | Address            | Set customer address                            | Up to 30 characters |
| 4   | City/Postal        |                                                 | Up to 30 characters |
| 5   | Exemption #        |                                                 | Up to 30 characters |
| 6   |                    | Print data for all customers                    |                     |
| QTY | Print all          | Print data for selected customer                |                     |

#### **SET DATE AND TIME**

① Date and time can be set with date and time not earlier then the last document stored in EJ or last fiscal record in FM.

① To enter date later with more then one day from the present the ECR requires confirmation by enter it again.

In the main "Programming" menu Program press / press / press / enter date in format

DD-MM-YY and confirm with . After date set the time in format HH-MM and confirm

with 🖒. New date and time are printed.

## "SALES" mode

① Here are described the operation in STORE operation mode.

## SALES ACCESS. FUNCTIONAL KEYS

The sales mode is accessible by login password.

after enterin

The password is 6 digits max. If the password is shorter press password.

| <b>Functional keys</b>                         |                                                                                                    |                                                                                                    |  |  |
|------------------------------------------------|----------------------------------------------------------------------------------------------------|----------------------------------------------------------------------------------------------------|--|--|
| Key                                            | Function key                                                                                                    | Function key with leading number                                                                   |  |  |
| CL                                             | Clear error                                                                                                    |                                                                                                    |  |  |
| 1) Press once – Shows SUBTOTAL amount of sales |                                                                                                    | ount of sales                                                                                      |  |  |
| ST                                             | <ol> <li>Next pressing Calculates and shows the SUBTOTAL alternatively in cash a<br/>currency (Only when Currency = YES)</li> </ol> |                                                                                                    |  |  |
| PLU                                            | Show articles list  With                                                                                                    | Register sales from articles                                                                       |  |  |
| QTY                                            |                                                                                                    | Set quantity for sale                                                                              |  |  |
| VD                                             | immediate void                                                                                                    | Enter article price                                                                                |  |  |
| CL VD                                          | Annulment of preceding transaction. There is sub menu in which you can transaction you to delete. Confirm with                      |                                                                                                    |  |  |
| -/ <b>†</b> +/ <b>↓</b>                        | In the bon Register percent discount/addition with the programmed percentage over transaction or ST                                 | In the bon<br>Register percent discount/addition with<br>entered percentage over transaction or ST |  |  |
| FUNC   +/+                                     |                                                                                                    | In the bon Register value discount / addition with entered value after sale                        |  |  |
| +/+                                            | In the bon Manual barcode or nomenclature number enter menu confirm the code with the same key                                      | Outside the receipt Out of receipt make received on paid out operations (PO) with entered sum      |  |  |

| User manual |                                                                                                    | TREMOL S25                                                                                          |  |
|-------------|----------------------------------------------------------------------------------------------------|----------------------------------------------------------------------------------------------------|--|
| <b>-/</b> ↑ | Outside the receipt Customer receipt opening menu /invoice,credit note,debit note/. Enter customer number and press  Description  Description  Descr | Outside the receipt Out of receipt make received on account (RA) with entered sum                   |  |
| DEP         | After printed customer receipt make Duplicate.                                                                                                    |                                                                                                    |  |
| PY          | Pay the entire amount due in the payment type you choose                                                                                                    | Pay the entered amount in payment type selected                                                     |  |
| FUNC PY     | Pay the whole due amount in<br>Payment types. Select payment type                                                                                                    | Paying the received sum in payment type. Select payment type.                                       |  |
| TOTAL       | Paying the whole amount due in CASH                                                                                                    | Paying the entered amount in CASH, if the sum is greater than the amount due, ECR calculates change |  |
|             | 2) Currency =Y and displayed currency                                                                                                    | Paying the entered amount in currency, if the sum is greater than the amount due. ECR               |  |

#### BASIC PRINCIPLES WHILE WORKING IN SALES MODE. RESTRICTIONS

**(i)** By registering a sale the ECR begins printing client fiscal receipt

Paying the whole amount due in

**(i)** To close the receipt must pay the whole amount in one or several pay types until the amount due is reached.

sum is greater than the amount due, ECR

the amount due, ECR calculates change

calculates change if the sum is greater than

- **(i)** When payment is started only other payment and subtotal are allowed.
- Percentage discount and additions can be made over last transaction and **(i)** subtotal. In the second case the discount / addition is distributed over the sales.
- **(1**) Value discount and additions can be made over last transaction and subtotal. In the second case the discount / addition is distributed over the sales
- **(i)** Voids are possible only before payment has begin.
- **(i)** Immediate void corrects the last transaction - sale or discount / addition. Void can be done several time until all sales are cleared.
- **(i)** Voidation corrects any sale in the receipt .

currency

**(i)** When made voidation of sale with made discount / addition the sale is cleared together with the discount / addition.

User manual

**TREMOL S25** 

- ① When no sale receipt is started can make received on account or paid out operations.
- ① Receipt copy can be printed only once after right the receipt closure.
- Some operations can be restricted by right parameter.

#### ARTICLE SALE USING BARCODE SCANNER

Scan the article barcode. The article must have programmed barcode and price. If the barcode matches with any article the sale is registered. Before scan is possible to set quantity and price.

- © ECR supports only barcodes compliant to EAN13, EAN8, UPC-A and UPC-E standards. If working with unique barcodes, they must be programmed (see 2.2).
- Weight barcode can be used a variant of EAN13. This type of barcode contains information about the number of the article in ECR and its quantity (up to 5 categories). It is not necessary to program this type of barcodes as article parameters. Only the first two digits need to be programmed, in the general parameters of ECR. (see 2.2).

The ECR interprets the barcode digits as follows:

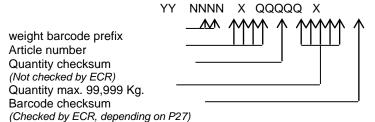

#### CURRENCY OPERATION. SUM CALCULATION. PAYMENT. CHANGE TYPE

① When Currency = YES, ECR changes its functionality in the following way: the receipt is printed also the total amount calculated in currency using the programmed exchange rate; calculation and displaying of subtotal in currency is possible; payment in currency.

After calculating the subtotal by pressing again ST, the sum is displayed in currency and when the button is pressed again the sum is displayed back in cash.

When currency amount is shown, press to pay in currency.

If before pressing the key a sum was entered and its greater then amount due a change is calculated in currency.

When working with some values for rate and sums is possible to have some rounding mistakes.

#### PRINT INVOICE RECEIPT

ECR can print customer receipts /invoices/ credit note/ debit note/. The receipt has the following additional properties: daily invoice number; customer data field – the identification and VAT numbers of the customer are entered before receipt beginning.

To issue an invoice it is necessary to press the key before the opening receipt. Input of a number of programmable database with customers and then

press 🖒 . To issue an invoice for customer without programmed details have to

press 0 and

Enter mode for customer details (symbols programming).

Refusal of issuing an invoice is possible by pressing the key MODE, before marking the sales.

## **ECR Reports**

① The ECR reports contain information about all sales, money flow, stock movement. Depending on the chosen report, reading or reading with clearing of the reports is performed.

## REPORT Z

To select one press the corresponding key.

Functional kevs:

| Key    | Name              | Function                                                                                                    |
|--------|-------------------|----------------------------------------------------------------------------------------------------|
| TOTAL  | Daily report      | Daily fiscal report (with register clearing and record in FM in "Report Z" operation mode);                                                                                                    |
| 1      | FM by date        | Brief or detailed report can be printed. The detailed report contains each daily record and summary information about the period. The brief report contains only records date and number in the period and summary sums. The journal numbers for the period are also included.                              |
|        |                   | Brief report by tax groups – Short;                                                                                                    |
|        |                   | Detailed report by tax groups – detailed                                                                                                    |
| 2      | FM by block       | Brief or detailed report can be printed. The detailed report contains each daily record and summary information about the period. The brief report contains only records date and number between the blocks and summary sums. When the ECR is with EJ the journal numbers for the period are also included. |
|        |                   | Brief report by block number – short;                                                                                                    |
|        |                   | 2 Detailed report by block number– detailed;                                                                                                    |
| 4      | Departaments rep. | This is report of turnovers and quantity sold in all 20 departments for the period of last zeroing to the present. Cleaning of the report begins automatically.                                                                                                    |
| 5      | Articles report   | Reports of turnovers and quantity sold of all articles in the ECR                                                                                                    |
| 6      | Operators report  | Reports of all amount due by the ECR operators. Cleaning is automatically.                                                                                                    |
| 7      | Customers report  | Contains the turnover and number of invoices issued to customers programmed into the cash register database and the turnover of the invoices issued to customers whose data were entered at the time of the sale. The report is automatically zeroed along with the daily Z report.                         |
| FUNC 1 | EJ by date        | EJ Report by dates (start and end date)                                                                                                    |
| FUNC 2 | EJ by Z number    | EJ Report by numbers of Z Reports                                                                                                    |
| FUNC 3 | EJ by receipt     | EJ Report by receipts                                                                                                    |

| FUNC 4 | Full EJ report   | Full EJ Report (from beginning to now)                                 |
|--------|------------------|------------------------------------------------------------------------|
| PLU    | FM events report | This is report of events, stored in the FM.                            |
| QTY    |                  | Print help information for key sequence of different possible reports. |

<u>User manual</u> REPORT X **TREMOL S25** 

Functional keys:

| TOT 4. | Daily X report      | Daily fiscal report                                                                                                    |
|--------|---------------------|----------------------------------------------------------------------------------------------------|
|        |                     | ,                                                                                                    |
|        | FM by date          | Brief or detailed report can be printed. The detailed report contains each daily record and summary information about the period. The brief report contains only records date and number in the period and summary sums. The journal numbers for the period are also included.                              |
|        |                     | Brief report by tax groups – Short;                                                                                                    |
|        |                     | 2 Detailed report by tax groups – detailed                                                                                                    |
| 2      | FM by block         | Brief or detailed report can be printed. The detailed report contains each daily record and summary information about the period. The brief report contains only records date and number between the blocks and summary sums. When the ECR is with EJ the journal numbers for the period are also included. |
|        |                     | Brief report by block number – short;                                                                                                    |
|        |                     | Detailed report by block number– detailed;                                                                                                    |
| 4      | Departments rep.    | This is report of turnovers and quantity sold in all 20 departments for the period of last zeroing to the present.                                                                                                    |
| 5      | Articles report     | These are reports of turnovers and quantity sold of all articles in the ECR.                                                                                                    |
|        | Operators           | by pressing s a sub-mode with the following reports is opened:  DEP - attached to the department;  QTY - quantity in stock;  PY - programmed articles (these with programmed name, price or barcode);  - turnover by articles.                                                                              |
|        | Operators report    | Reports of all amount due by the ECR operators. Cleaning is automatically.                                                                                                    |
| 7      | Customers<br>report | This report contains the turnover and number of invoices issued to customers programmed into the cash register database and the turnover of the invoices issued to customers whose data were entered at the time of the sale.                                                                               |
| FUNC 1 | EJ by date          | EJ Report by dates (start and end date)                                                                                                    |
| FUNC 2 | EJ by Z number      | EJ Report by numbers of Z Reports                                                                                                    |
| FUNC 3 | EJ by receipt       | EJ Report by receipts                                                                                                    |

| FUNC 4 | Full EJ report                              | Full EJ Report (from beginning to now)                                                                                                    |
|--------|---------------------------------------------|----------------------------------------------------------------------------------------------------|
| PY     | Payment report                              | This is report of amount accumulated in different payment types. Print the turnover report, distributed in different payment types.                                                                                                    |
| PLU    | FM events report                            | This is report of events, stored in the FM.                                                                                                    |
| VD     | Export data Export JSON Report EJ Report FM | Files export to external data storage. You can use Flash memory device connected to USB interface. After selection of submenu choose the period of data you need - by number of receipt (JE) or by number of Z-daily report (JSON,EJ,FM) or by date (JE, MF). When the transfer is over, the message Gatal is displayed. |
| QTY    |                                             | Print help information for key sequence of different possible reports.                                                                                                    |

- The daily financial report with zeroing and record in FM, when the selected mode is "Report Z", in this case the clearing begins automatically.
- The information is for the period from the previous report with zeroing until now.
- By the help of Parameter Raport DEP /Departments in Daily Report/, Raport ART /Articles in Daily Report/ and Parameter Raport OP. is possible automatically to start reports of departments, articles and operators. In this case they are printed before the daily report and cleared without confirmation. The printing continues after power breaks also. Their self-starting in mode "Reports Z" is prohibited.

**Caution!!!** Daily Fiscal Reports with zeroing and FM record must be made every day to summarize the daily turnovers. They are important documents and must be kept in the way stated in the law.

- Daily Fiscal Report is cleared without confirmation and the printing continues after power break also.
- Tiscal Memory contains daily records with information about accumulated turnovers in each VAT Group with record date and number. Besides daily records, FM contains information about following events: put into operation, VAT Class percent change, numbers format change, reset RAM, Electronic Journal reset.
- Fiscal memory reports can be made in each one of the "Report X" or "Report Z".
- ① Each started EJ Report can be stopped with pressing CL
- (1) EJ reports in not formed as receipt. It have a header but finish with row contains data and time.

<u>User manual</u> TREMOL S25

# ERRORS AND RESTRICTIONS DURING ECR OPERATION

① During the operation of ECR are possible errors because of misuse, registers overflow or other restrictions.

#### **DISPLAYED MESSAGES**

| display message  | situation                 | meaning                                     | troubleshooting                                                                                                   |
|------------------|---------------------------|---------------------------------------------|----------------------------------------------------------------------------------------------------|
| FORBIDDEN        | Department sale           | no price or forbidden<br>VAT Group          | press CL initiate new operation                                                                                   |
| FORBIDDEN        | Article sale              | no price or forbidden<br>VAT Group          | press CL initiate new operation                                                                                   |
| FORBIDDEN        | Enter free price          | No free price P15=YES,                      | press CL initiate new operation                                                                                   |
| Not found        | Sale with barcode         | Barcode not recognized                      | press CL initiate new operation                                                                                   |
| -Quantity        | Article sale              | Not enough quantity of the article instock  | In PROGRAMMING mode<br>enter new quantity for the<br>article or set operation mode<br>without quantity monitoring |
| ! Overflow !     | Registering in<br>"SALES" | The sum is greater then the maximum allowed | press CL initiate new operation                                                                                   |
| Buffer overflow  | Registering in<br>"SALES" | Maximal number of sales is reached          | Pay and close the receipt                                                                                         |
| ERROR            | Voidation                 | Try to void inexisting sale                 | Repeat the operation but describe the correct sale                                                                |
| ERROR            | Void                      | All sales are voided                        | press CL initiate new operation                                                                                   |
| Enter sum!       | Closing the receipt       | ECR expects received sum to be entered      | Close the receipt in desired payment type, but enter the received sum                                             |
| -Sum             | Paid out sums,<br>change  | Not enough in the Payment type              | press CL initiate new operation                                                                                   |
| Invoice Range!   | Try to start invoice      | The invoice range is full                   | Set new invoice range in PROGRAMMING mode                                                                         |
| !Report Z:- TTL! | Operating in<br>"SALES"   | Daily turnover overflow                     | Make Daily Z report. in Report Z press                                                                            |
| !Report Z: 4 !   | Operating in<br>"SALES"   | Department turnovers overflow               | Make the report in Report Z by pressing 4                                                                         |
| !Report Z: 5 !   | Operating in<br>"SALES"   | Articles turnovers overflow                 | Make the report in Report Z by pressing 5                                                                         |
| !Report Z: 6 !   | Operating in<br>"SALES"   | Operators turnovers overflow                | Make the report in Report Z by pressing 6                                                                         |

#### PRINTED ERROR AND RESTRICTION MESSAGES

| Print message               | Meaning                                                                                      | Troubleshooting                                                             |
|-----------------------------|----------------------------------------------------------------------------------------------|-----------------------------------------------------------------------------|
| Power down                  | Power supply lost                                                                            | ECR finished the operation                                                  |
| Fiscal Error<br>Memory full | The fiscal memory is full and may be read only. No more sales can be registered with the ECR | Replace the fiscal memory according to the legislative regulations          |
| RAM RESET!                  | Reset RAM                                                                                    | Set date and time; Program ECR parameters; Contact the service organization |
| Fiscal Error<br>CRC Error   | Wrong checksum of FM block                                                                   | Contact the service organization                                            |

## PROGRAMMING RESTRICTIONS

**(1)** ECR will not allow the programming of some parameters until some reports are made. List of the parameters follow:

| Parameter                               | Necessary reports    |  |
|-----------------------------------------|----------------------|--|
| currency                                | Daily Z, Operators Z |  |
| forbidden article free price            | Article, Z           |  |
| Header lines (1 - 3)                    | Daily Z              |  |
| VAT Class percents                      | Daily Z              |  |
| Payments                                | Daily Z, Operators Z |  |
| Name and VAT Group of Article           | Daily Z, Article Z   |  |
| (only those with accumulated turnovers) | Daily 2, Article 2   |  |
| Article price (with turnover)           | Daily Z; Article Z   |  |
| Operators number                        | Operators report     |  |
| Default parameters                      | All Z Reports        |  |

| User manual        | TREMOL \$25 |
|--------------------|-------------|
| User manual Notes: |             |
|                    |             |
|                    |             |
|                    |             |
|                    |             |
|                    |             |
|                    |             |
|                    |             |
|                    |             |
|                    |             |
|                    |             |
|                    |             |
|                    |             |
|                    |             |
|                    |             |
|                    |             |
|                    |             |
|                    |             |
|                    |             |
|                    |             |
|                    |             |
|                    |             |
|                    |             |
|                    |             |
|                    |             |